## Ministry Scheduler Pro Reset User Password 10/21/2023

This shows you how to reset your password.

First, go to the Ministry Scheduler Pro website and login using your account name and password. You can access the MSP site by going to the 'Volunteer Page' on the CTK church website [www.christthekingfl.org/volunteer.](http://www.christthekingfl.org/volunteer) Scroll down on the webpage and select the (large) MSP graphic.

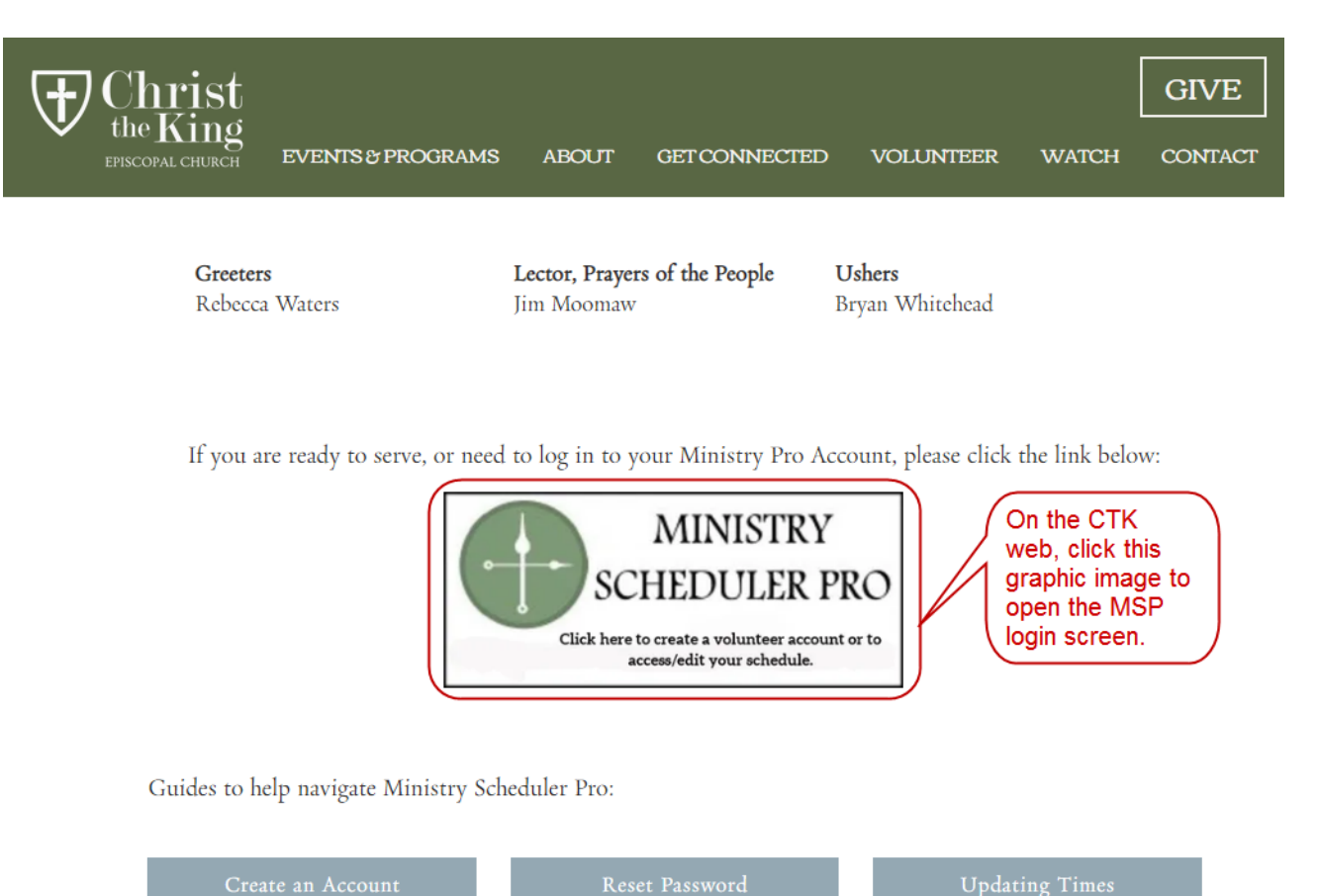

## Ministry Scheduler Pro Reset User Password 10/21/2023

If you've forgotten the password you can use the "Forgot?" option to Reset your password.

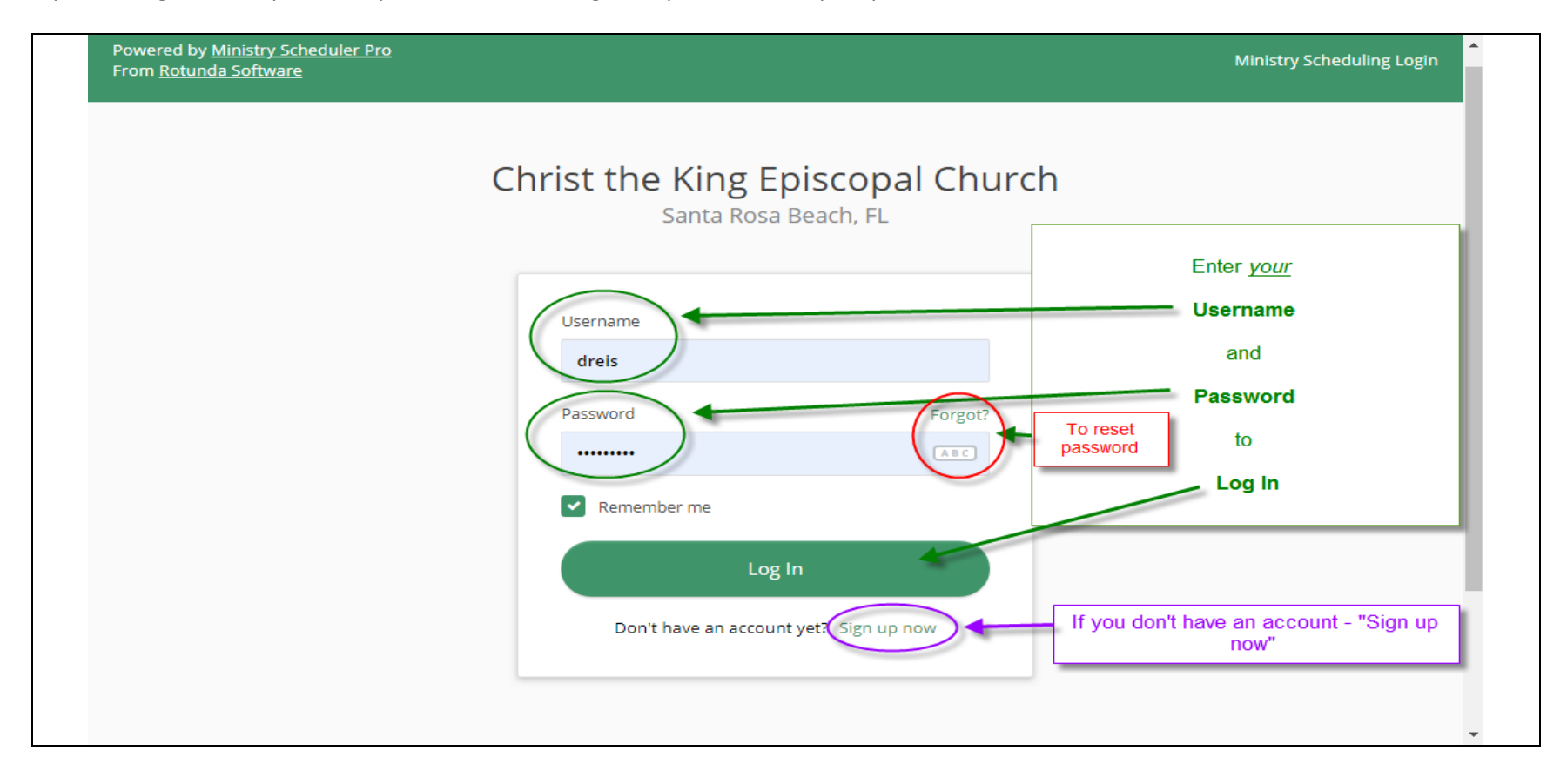